# **JRA 電話・インターネット投票** UPAT HLEDTS  $\frac{1}{\Gamma}$

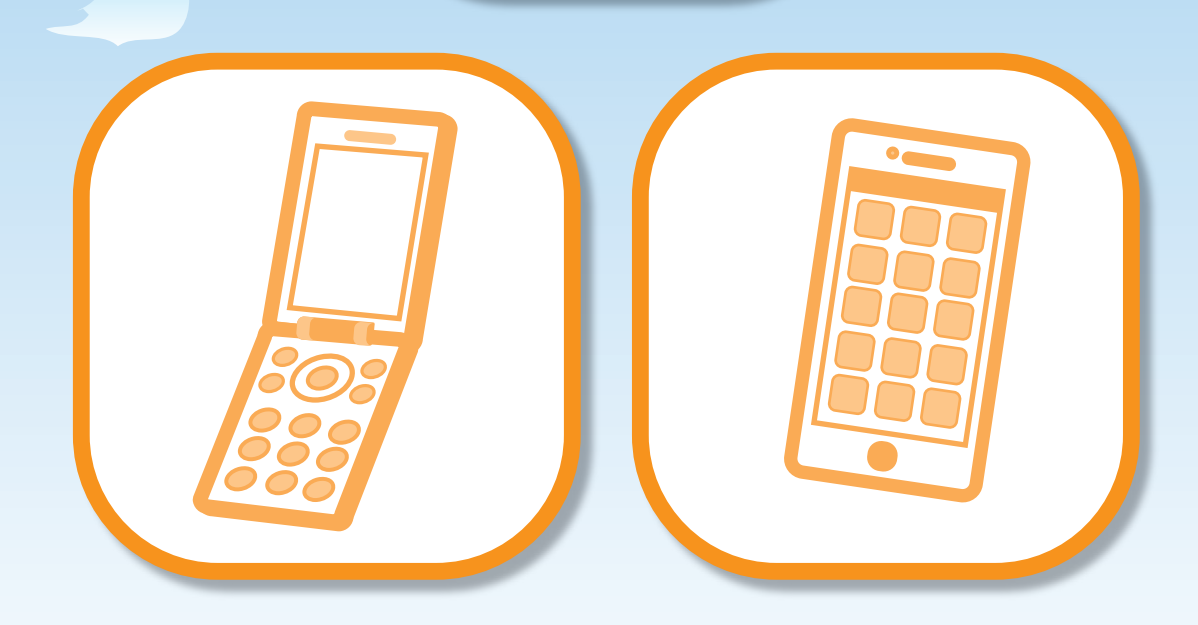

*FFFFFFFFFFFF* 

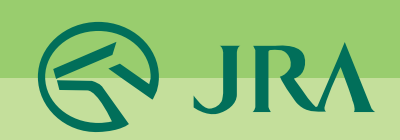

# 日次

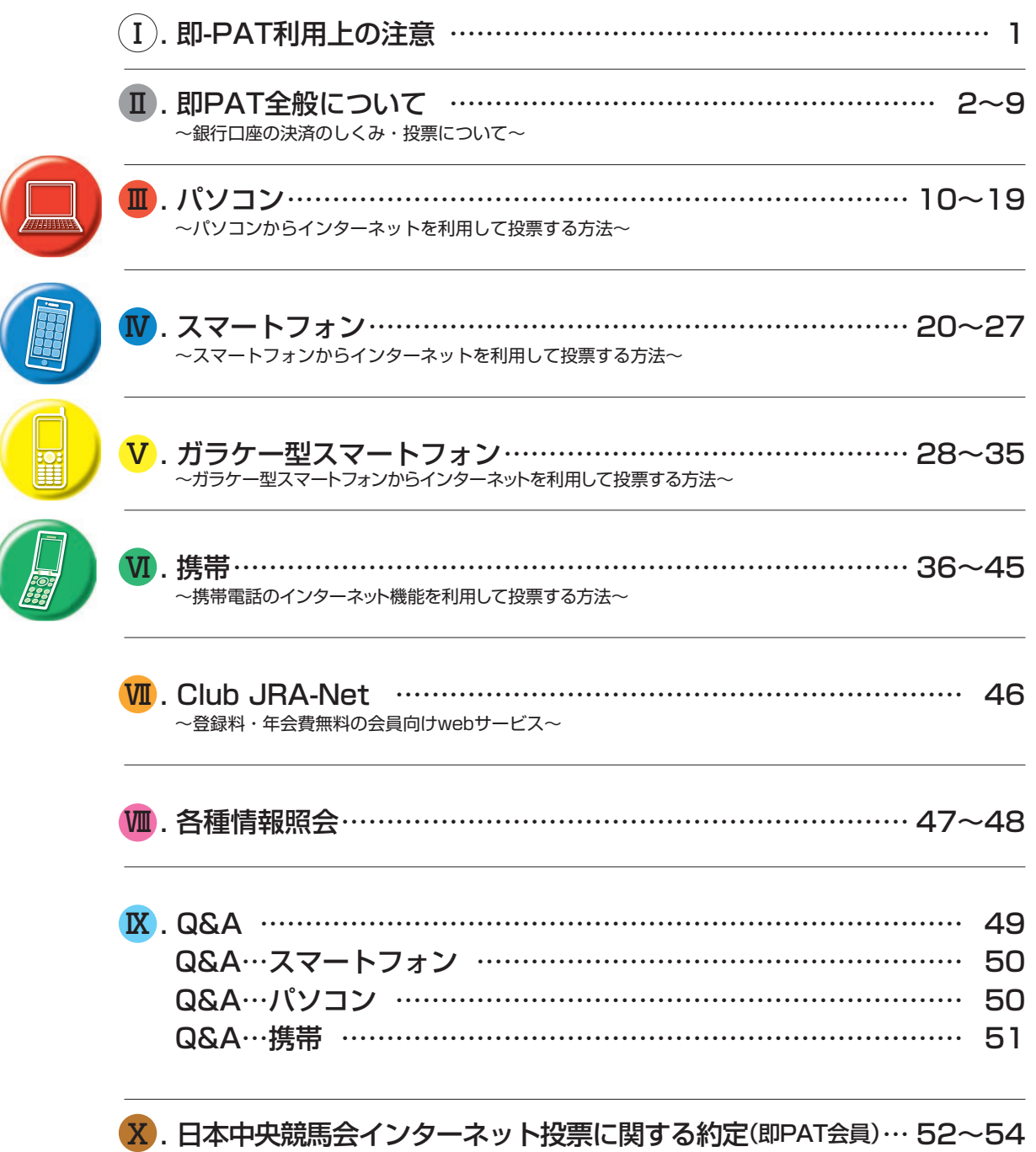

※本書記載の内容は、2024年5月時点のものです。最新の情報はJRAホームページ等でご確認ください。 掲載している画面はイメージであり、実際と異なる場合がありますので、予めご了承ください。 また、特に記載のない限り、表示金額は上記時点の税率に基づく税込金額です。

#### Ⅰ**. 即PAT利用上の注意 重要**

即-PAT会員規約(約定)で大事な点をお知らせします。その他条項はご自身でご確認をお願いい たします。

## **1. 投票の前に出走取消・騎手変更・馬場状態等をご確認してください!**

ネット投票の「情報メニュー」、またはJRAテレホンサービス (050-3116-7700)でご確認ください。

# **2. 投票はお早めに!**

締切直前は申込みが集中し、センターとの回線がつながりにくくなり、お申込みになれない場合 もあります。また、締切直前に投票された際に、通信状態等により投票成立確認ができない場合 もございますので、なるべくお早めにお申込みください。

## **3. 通信環境・動作環境をご確認ください!**

パソコンやスマートフォン等ご利用の端末が、正常に利用できるか最新の動作環境を、JRAホーム ページでご確認ください。また他のサイトやアプリケーションと連携させて利用した場合や、電波 状況・通信混雑・障害等で投票を受け付けられない場合であっても、JRAは一切責任を負いません。

# **4. 成立した投票の「取消・変更」は一切できません!**

間違い、二重投票、騎手変更などいかなる理由でも、購入した投票内容の取消・変更は一切できま せん。また、通信環境等により、購入後正常に投票結果が表示されない場合でも、投票が成立して いる場合がございます。投票成立確認せず、再度同一内容を購入した場合でも、取消・変更は一切 できません。投票後は必ず投票成立の有無をご確認ください。

# **5. 禁止事項!**

加入者は、加入者本人以外の者に投票申込みをさせたり、他人からの委託により投票申込みをし てはなりません。なお、名義変更、加入資格の譲渡は一切できません。また、20歳未満の者が投 票申込みをすることのないように特に注意してください。万一、これらの行為を行なった場合は、 約定により解約となります。

# **6. 投票に必要な番号は絶対他人に漏らさないでください!**

加入者番号・暗証番号(パスワード)等は投票申込みの際に加入者ご本人の確認に使用される大 変重要な番号です。絶対に第三者に知られることのないように、厳重に管理してください。投票後 は必ず内容をご確認ください。

# **7. 4年間投票がないと解約となります**

最後の投票から「4年間」投票がない場合は、自動解約となります。

## **8. 口座解約について**

入金指示(お客様の即PAT指定口座からJRA投票用口座への振替え)後に即PAT指定口座を解約 されますと、出金(JRAからの振込み)ができなくなりますので、口座解約は一括出金(P3)終 了後にお願いします。また、即PATを解約する時はネット投票ログイン後、「暗証番号変更・解約」 携帯電話の方はネット投票「入出金メニュー 」から行なってください。

# **Ⅱ. 決済のしくみ・投票について**

# **1.即PATとは**

即PATとは、JRA(日本中央競馬会)と「日本中央競馬会インターネット投票に関する約定(即PAT会員)」を結び、 ネット投票をご利用いただける会員の名称です。 勝馬投票券の購入代金の支払や払戻金の受け取り等は即PAT 指定口座を通じて行います。

※「即PAT指定口座」とは、即PAT加入申込時にご登録いただいた口座をいいます。

# **2.銀行口座の決済の仕組み**

## **購入資金の移動について**

節(※1)の初めの投票前に必ず「入金」を行ってください。即PATで馬券を買うには、銀行口座からJRAの電話・ インターネット投票用口座へ馬券購入資金の「入金」が必要となります。

※1:「節」とは、連続する勝馬投票券発売日(通常土曜日・日曜日)をひとまとめにしたものをいいます。日程に よって、1日や3日となる場合があります。

# **入 金**

即PAT指定銀行口座から投票用口座へ資金を移動することを言います。 入金は発売時間帯に、投票サイトにログインし、「入出金メニュー 」より行います。

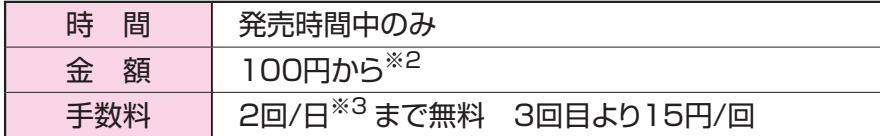

※2… 一度に入金できる上限額

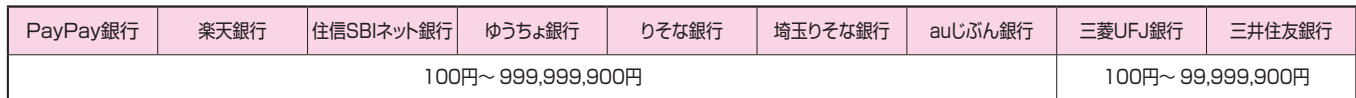

※3… 夜間発売で前夜のうちに入金した場合、実際に入金した翌日の回数にカウントします。

# **入出金回数**

入金指示・出金指示あわせて1節あたり99回までとなります。

### **ご注意ください**

「入金指示」「出金指示」とも混雑時には完了までに3分以上かかる場合がありますので、余裕を持って「入金指示」 「出金指示」をしていただくようお願いいたします。三井住友銀行では日曜日の夜間にメンテナンスがあるため、変 則開催等で日曜日の夜間に発売がある場合、「入金指示」「出金指示」を利用できない時間帯があります。

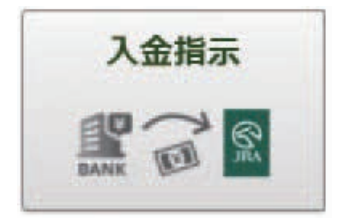

# **出 金**

投票用口座に残ってる購入限度額を全額即PAT指定銀行口座へ移動することを言いま す。任意の額を指定できません。出金には下記の2種類あります。いずれも手数料は 発生しません。

一括出金 JRAが自動で行う出金です。節終了後に銀行口座へお戻しします。

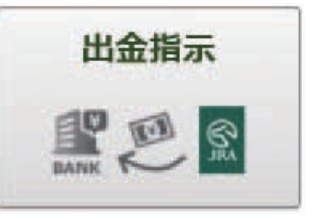

**Ⅰ-1**

【一括出金でお客様の銀行口座へ振り込まれる時間】

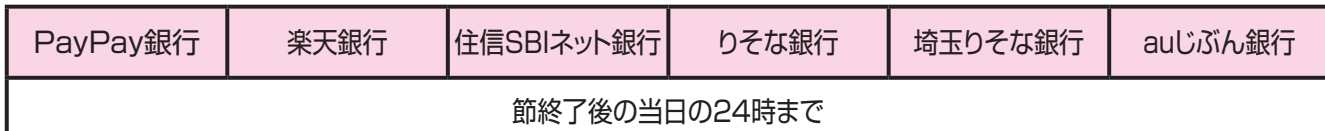

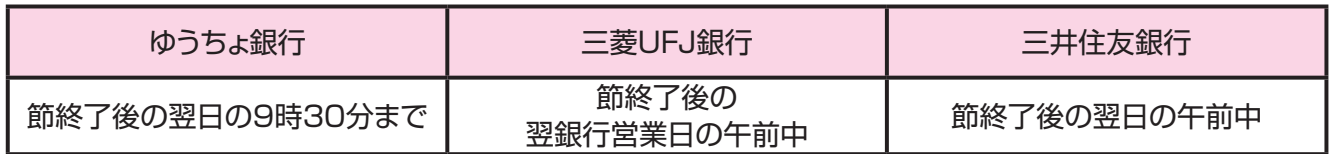

※日曜日深夜発走の海外レースを発売する節については、 上記時間内に振込みができないことがあります。

お客様ご自身が行う出金です。発売時間帯に、「出金指示」を行うことで **途中出金**

即座に銀行口座へお戻しします。「一括出金」前であれば、下記の途中出金受付時間内に限り行えます。

#### 【途中出金受付時間】

<前日発売をしているJRA開催日> 前日発売締切時間まで

<上記以外の発売日> 当日の全競走(最終競走)確定からおおむね5分後まで

### **発売開始時刻と発売締切時刻…なるべくお早めにお申込みください。**

発売時刻は変更となる場合があります。最新の情報はJRAホームページでご確認ください。

[JRA]

(土曜日・日曜日開催の場合)

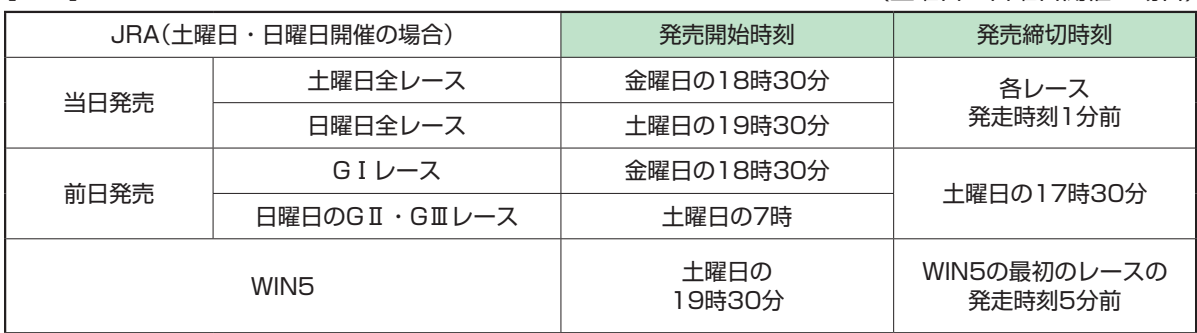

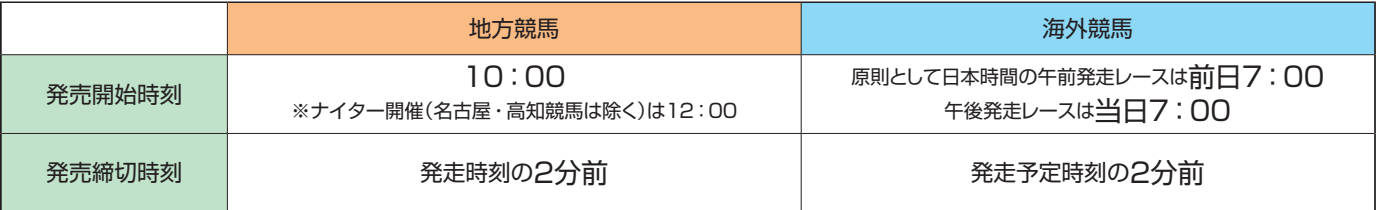

※ 節中日において、当日発売終了から前日発売開始まで、計算機のメンテナンスを行うため投票システムにログインできない 時間帯があります。

## **各種制限について**

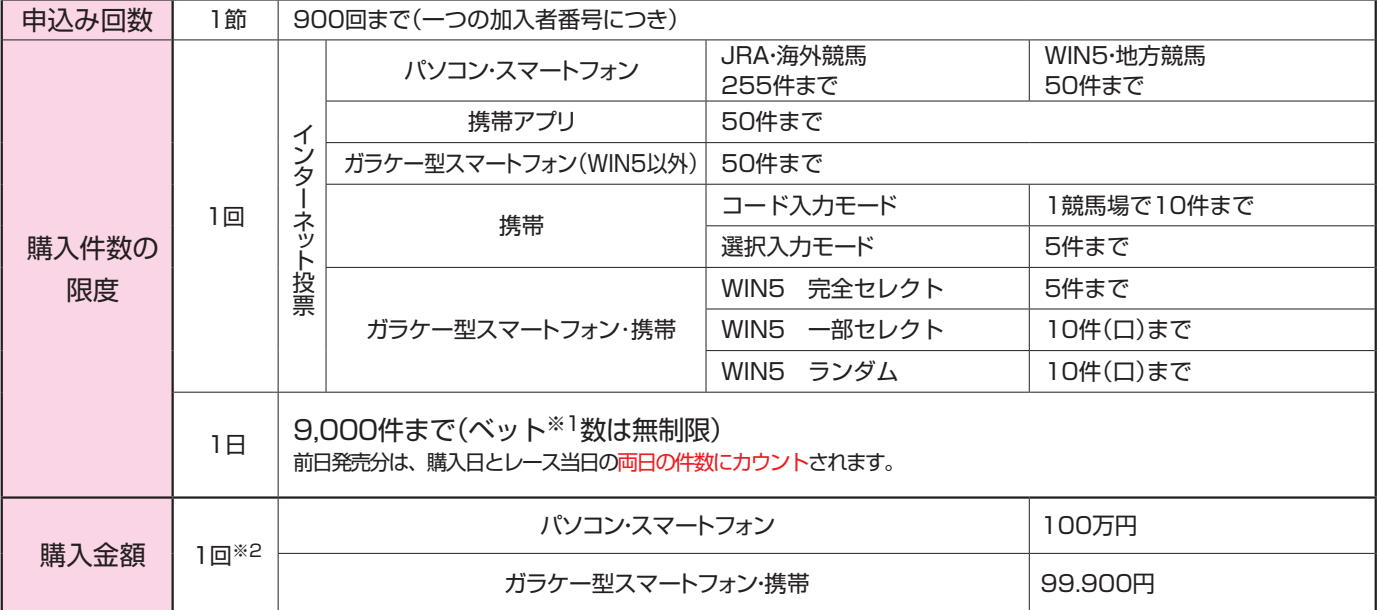

※1… 「ベット」とは、場名・レース・式別・馬(枠)番・枚数の一連(一組合せ)を言います。 通常投票では、1件=1ベットですが、ながし等で投票する場合の1件は、複数ベット(組み合わせ)になります。

※2… 1回の送信で限度金額以上を購入する場合は数回に分けて購入してください。

(例)中山 8レース 枠連 1枠ながし 2枠・3枠・4枠 各5枚

中山 8レース 枠連 1-2 5枚 → 1ベット ) **二 中山 8レース 枠連 1-3 5枚 → 1ベット > 合計 1件 3ベット** 中山 8レース 枠連 1-4 5枚 → 1ベット }

「全レース投票」の場合は、「購入できたレース数=件数」となります。1回の購入件数制限にご注意ください。

## **勝馬投票券の購入限度額**

入金金額が購入限度額となります。また勝馬投票券が的中した場合、払戻金・返還金は購入限度額に繰り入れ られます(「購入限度額=お客様が振り替えた投票券購入資金の合計−勝馬投票券購入金額+払戻金・返還金」と なります)。購入限度額は、お客様から特にご指示がない限り、節の間、お預かりいたします。購入限度額に反 映されていない場合は、「情報の更新」を行ってください。

## **勝馬投票契約の成立**

お客様が入力した投票内容をJRAのコンピューターが正常に受け取り、かつ、発売金として合算された場合 に勝馬投票契約が成立し、受付番号が発行されます。

※通信状態の悪化等により受付番号確認ができない場合でも投票が成立していることがありますので、必ずネット投票の「投 票履歴」または「照会メニュー」でご確認ください。

一旦勝馬投票契約が成立しますと、それ以後の投票内容の取消・変更等は、出走取消・騎手変更・ 馬場状態の変更等が発生した場合も含め、いかなる理由によっても一切行うことができませんので、 あらかじめご承知おきの上、お申込みください。

## **投票内容の照会について**

投票後は必ず内容をご確認ください。当日または前日(直前の開催日)の投票内容や現在の購入限度額等は、 最終レース発走時刻の15分後までネット投票で照会できます。海外競馬発売時など、照会可能時間が変更 する場合がございます。発売時間外の照会方法については、P.46をご覧ください。

## **勝馬投票券の返還について**

勝馬投票券の発売開始後、出走取消・競走除外等で出走しない馬があった時は、発表後速やかに以下の とおり購入限度額へ返還(加算)いたします。

※地方競馬分については、その競走の払戻金確定後、購入限度額へ返還(加算)いたします。

単勝・複勝…………………………………出走しなかった馬番の投票券を全て返還。

枠連…………………………………………組合せの関係で〈例1〉、〈例2〉のとおりとなります。

馬連・ワイド・馬単・3連複・3連単…出走しなかった馬番との組合せの投票券を全て返還。

WIN5 ………………………………………WIN5対象レースにおいて出走取消・競走除外が発生した場合、 それ以外の対象レースの的中・不的中にかかわらず、「出走取消・ 競走除外の馬が含まれる組合せ」全てを返還いたします。

取 消

#### <例1>

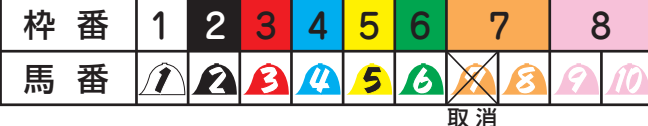

7番が出走を取消したとき、枠連は7-7の投票券のみ返還いたします。

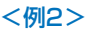

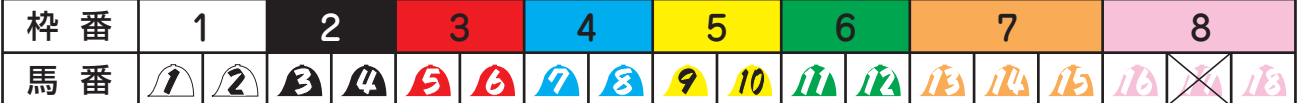

17番が出走を取消しても、同枠に2頭以上出走する馬が残る場合は、枠連では、一切返還いたしません。

## **投票内容・購入金・払戻金等に疑問がある場合**

投票した日から30日以内に「PATサービスセンター」へご連絡ください。

## **勝馬投票券の種類**

単勝・複勝・枠連・馬連・ワイド・馬単・3連複・3連単・WIN5(ネット投票のみ)…それぞれ1枚100円単位

## **発売式別と発売開始時の出走頭数の関係**

発売開始時の出走予定馬の頭数により、下表のとおり発売いたします。

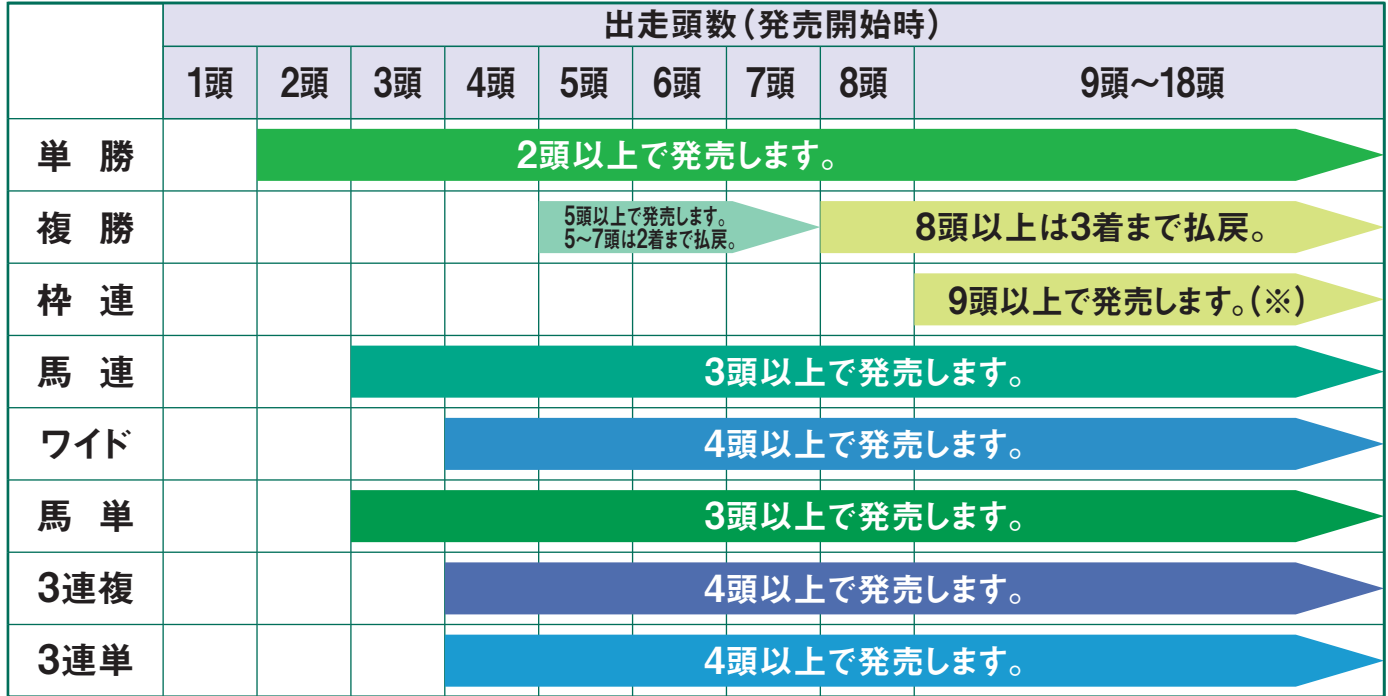

- ●単勝 1着になる馬を予想して当てる馬券です。2頭以上から発売します。
- ●複勝 1着〜3着になる馬(出走頭数が7頭以下の場合2着まで)を予想して当てる馬券です。出走頭数が5頭以 上で発売します。
- ●枠連 1・2着馬の組合せを「枠番」で予想して当てる馬券です。1着と2着の着順は関係ありません。出走頭数 が9頭以上のレースで発売します。海外競馬では発売しません。
	- ※ 勝馬投票券の発売前に出走取消があり、出走馬が8頭以下になった場合でも、同じ枠に2頭の馬が出 走する場合は発売します。
- ●馬連 1・2着馬の組合せを「馬番」で予想して当てる馬券です。1着と2着の着順は関係ありません。出走頭数 が3頭以上のレースで発売します。
- ●ワイド 選んだ2頭が、1・2着、1・3着又は2・3着のいずれかとなれば的中となる馬券です。出走頭数が 4頭以上のレースで発売します。
- ●馬単 1着と2着になる馬の「馬番」を着順どおりに予想して当てる馬券です。出走頭数が3頭以上で発売します。
- ●3連複 1着、2着、3着となる馬の組合せを「馬番」で予想して当てる馬券です。1・2・3着の着順は関係あり ません。出走頭数4頭以上で発売します。
- ●3連単 1着、2着、3着となる馬の「馬番」を着順どおりに予想して当てる馬券です。出走頭数が4頭以上で発売 します。

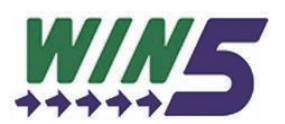

### **JRAが指定する5つのレースそれぞれで1着になると思う馬を選び、5レース全ての1着馬を当 てる馬券です。**

1着になると思う馬は、自分で予想しても、コンピューターにおまかせしてもOK! WIN5には、これまでにない馬券の楽しみ方があります。 「各レースから1頭ずつ5レース選んだものを1組」として100円からご購入できます。 WINの払戻金の最高限度額は「100円に対して6億円」 『的中者がいない場合の払戻相当額』、または『的中者がいた場合であっても払戻相当額が6億円を上回る場合の残額』 が次回のWIN5に繰越されます。その金額を「キャリーオーバー」と言います。 ※地方および海外競馬はでは、WIN5の発売はありません。

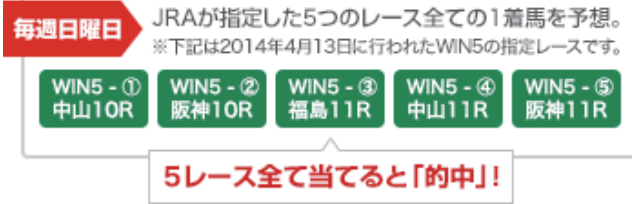

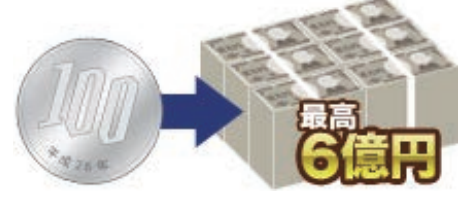

## **投票方式の種類**

【ご注意ください!】購入方法、馬番の選択数によってはベット(組合せ)が多数となります。

#### **①ボックス投票**

選んだ馬(枠)番の全ての組合せを同一金額で一括購入する方法です。 ※枠連をボックスで購入する場合、ゾロ目は含まれません。

#### **②「枠連・馬連・ワイド」ながし投票**

軸になる1頭(枠)の馬(枠)番を決めて、その馬(枠)番から何頭(枠)か(または、「全て=総ながし」)の組合せを購入す る方法です。

※枠連でゾロ目がある場合はゾロ目を含みます。

#### **③「馬単」ながし投票**

- 1着ながし:軸になる1頭を1着に固定し、その馬番から2着の何頭か(または、「全て=総ながし」)の組合せを購入す る方法です。
- 2着ながし:軸になる1頭を2着に固定し、その馬番から1着の何頭か(または、「全て=総ながし」)の組合せを購入す る方法です。

#### **④「3連複・3連単軸1頭」ながし投票**

軸になる1頭の馬番を決めて(3連単の場合1〜3着に固定し)、その馬番から何頭(2頭〜17頭)か(または、「全て=総 ながし」)の組合せを購入する方法です。

※ネット投票(ガラケー型スマートフォン・携帯)のコード入力で3連単軸1頭ながしを購入の場合、 軸は1着固定となります。

#### **⑤「3連複・3連単軸2頭」ながし投票**

軸になる2頭の馬番を決めて(3連単の場合、1→2着、1→3着、2→3着に固定)、その馬番から何頭(1頭〜16頭)か(ま たは、「全て=総ながし」)の組合せを購入する方法です。

※ネット投票(ガラケー型スマートフォン・携帯)のコード入力で3連単軸2頭ながしを購入の場合、 軸は1着→2着固定となります。

#### 3連単軸1頭ながし・軸2頭ながしのイメージ

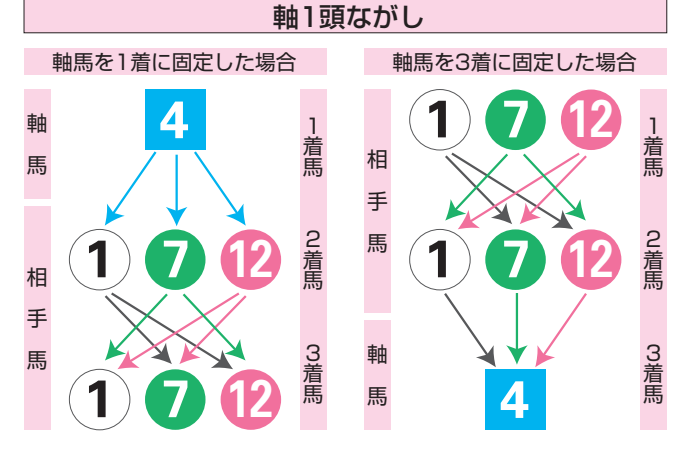

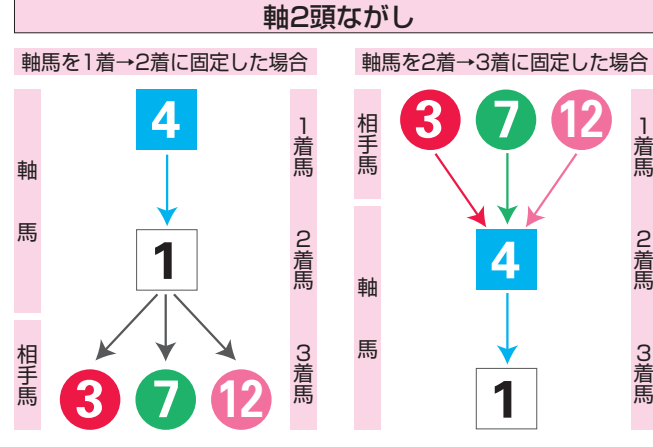

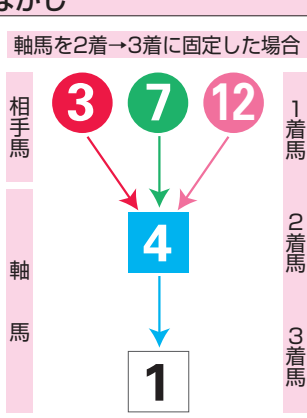

#### ・ボックス投票ベット数早見表

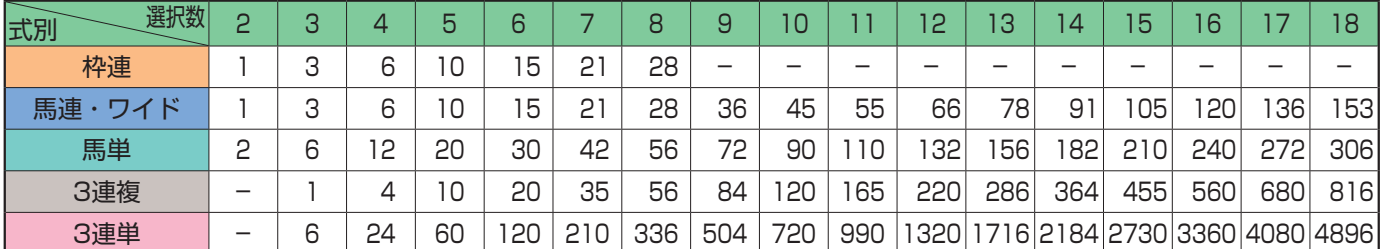

#### ・軸1頭ながしベット数早見表

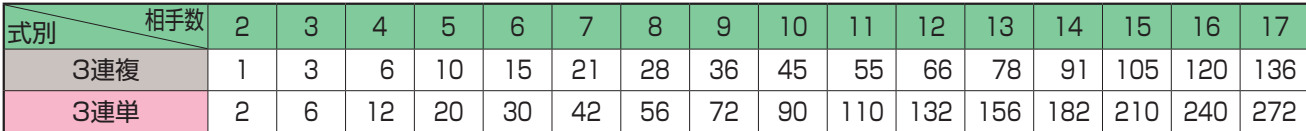

#### **⑥マルチ投票**

「馬単ながし」、「3連単ながし」において、「軸」と「相手」の着順を入れ替えた組合せも同時に購入する投票方法です。 マルチ投票では、買い目の数が、マルチを選択しない場合と比べて「馬単ながしでは2倍」、「3連単軸1頭ながしでは 3倍」、「3連単軸2頭ながしでは6倍」になります。

- ・「馬単1着ながし」で「マルチ」を選択すると、「2着ながし」も同時に購入することとなります。 (同様に「2着ながし」で「マルチ」を選択すると、「1着ながし」も同時に購入することとなります。)
- ・「3連単軸1頭ながし」で「マルチ」を選択すると、指定した軸馬の「1着ながし」、「2着ながし」、「3着ながし」を全て 購入することとなります。

例)3連単で軸を1着④で固定し、「マルチ」を選択した場合(「×」は相手馬番)

「マルチ」を選択 ×⇒×⇒④ (3着ながし) ④⇒×⇒× ×⇒④⇒× (2着ながし) ④⇒×⇒× (1着ながし)

・「3連単軸2頭ながし」で「マルチ」を選択すると、指定した軸馬の組合せの「1着→2着ながし」、「1着→3着ながし」、 「2着→3着ながし」と「それぞれの軸馬の着順を入れ替えた組合せ」も同時に購入することとなります。

例)3連単軸2頭で1着④、2着①を固定し、「マルチ」を選択した場合

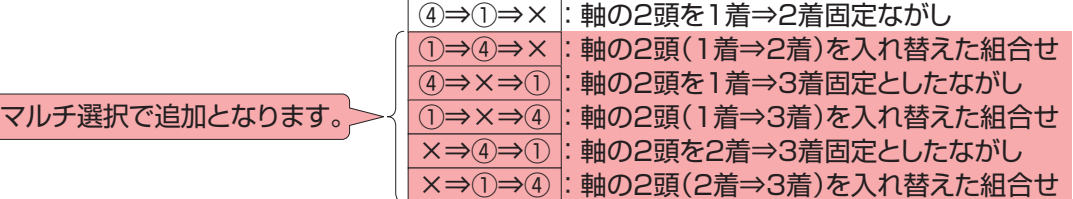

#### ・3連単(軸1頭ながし・軸1頭マルチ・軸2頭マルチ)ベット数早見表

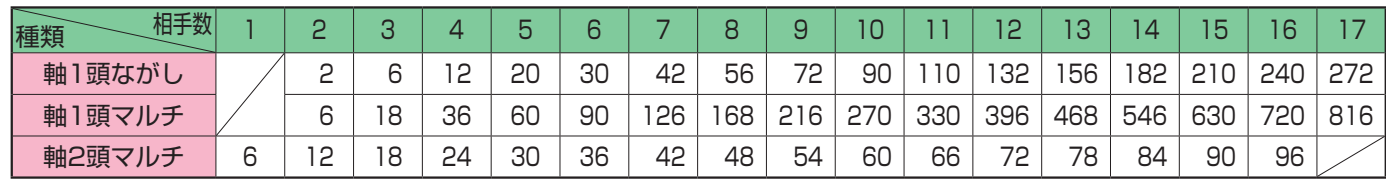

## **⑦フォーメーション投票**

1着馬、2着馬、3着馬(連複の場合は1頭(枠)目、2頭(枠)目、3頭目)をそれぞれ1頭(枠)または複数頭(枠)選択し、 購入可能な組合せの全てを購入する方法です。※重複する組合せは除外されます。

※枠連でゾロ目がある場合はゾロ目も含まれます。

※携帯のコード入力の場合、3連単のみフォーメーション投票がご利用いただけます。

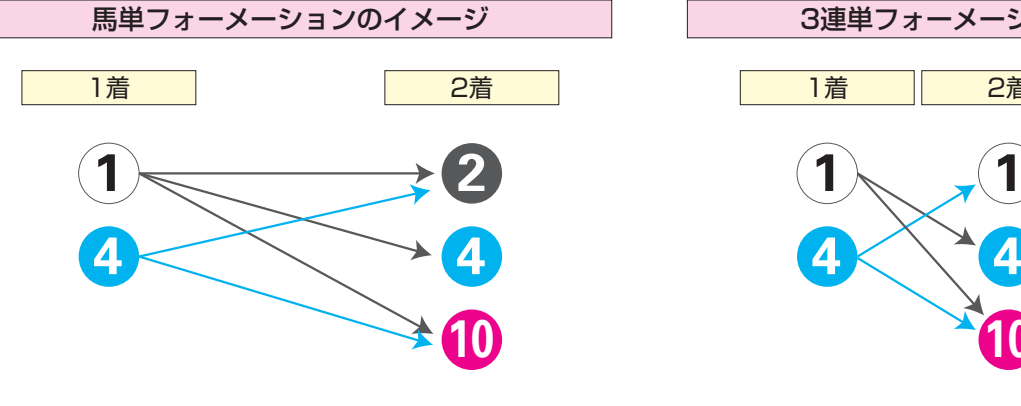

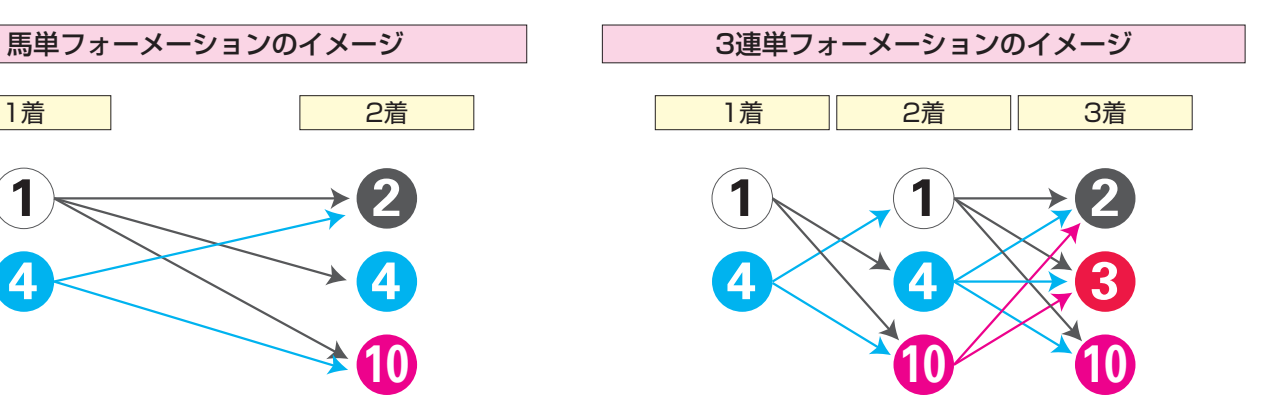

上記、馬単の場合 上記、3連単の場合

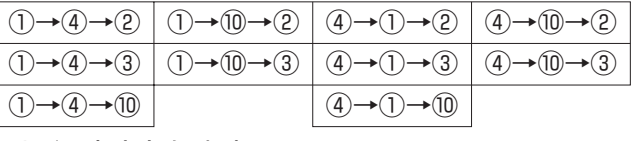

5ベットとなります 10ベットとなります

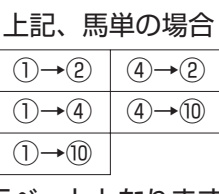